# **Access Control**

**Single Door Standalone Card Reader**

# **User Manual**

**Ver. 1.0**

# **Contents**

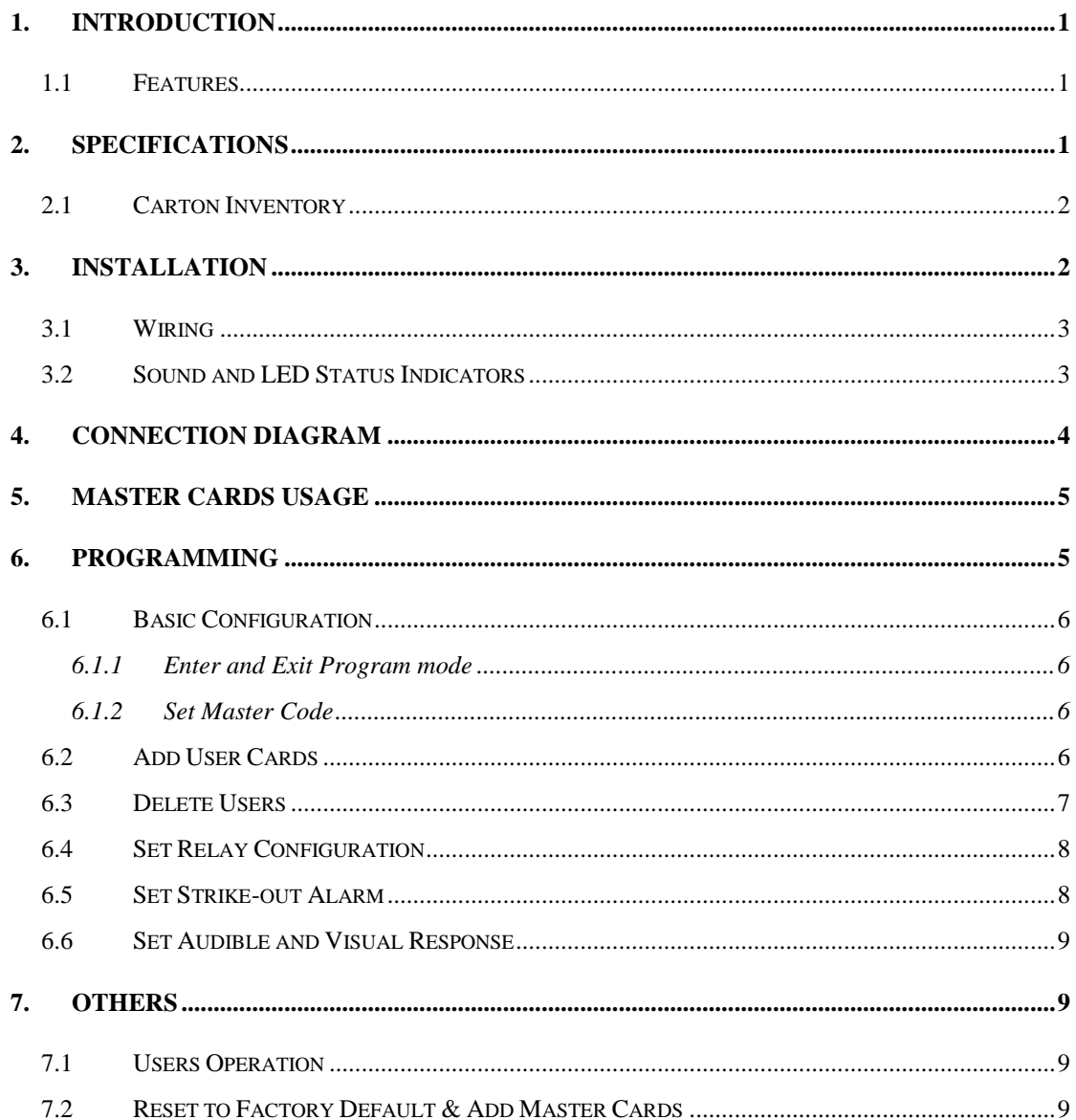

# <span id="page-2-0"></span>**1. INTRODUCTION**

The S2-EM is a compact, waterproof stand-alone programmable access control system that provides proximity entry for up to 2000 users. It uses Atmel microcontroller assures maximum performance in any environment, and the low-power circuit makes its service life prolonged.

The product unique feature is simple in design, easy operation, and high reliability.

### <span id="page-2-1"></span>**1.1 Features**

- Waterproof, conform to IP66
- Read 125KHz EM card
- One programmable relay operation
- Pulse mode, Latch mode
- Remote infrared programmer
- $\bullet$  2000 users
- Card block (batch) enrollment
- Two-color LED status display
- Built in light dependent resistor (LDR) for anti-tamper
- Buzzer for audible or silent mode
- Low temperature resistance (-40℃)

# <span id="page-2-2"></span>**2. Specifications**

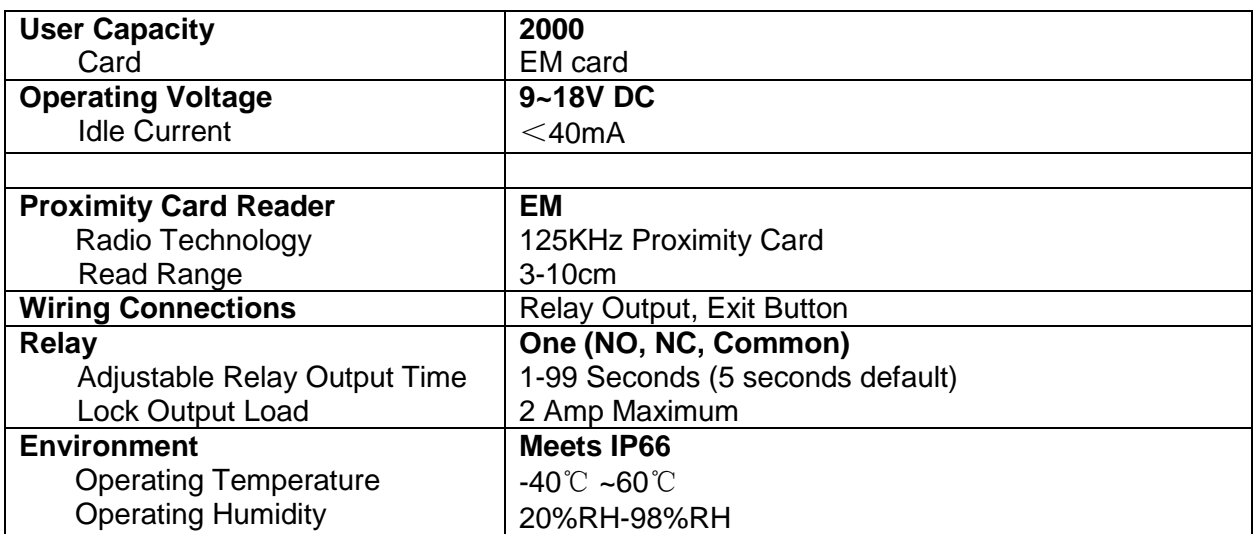

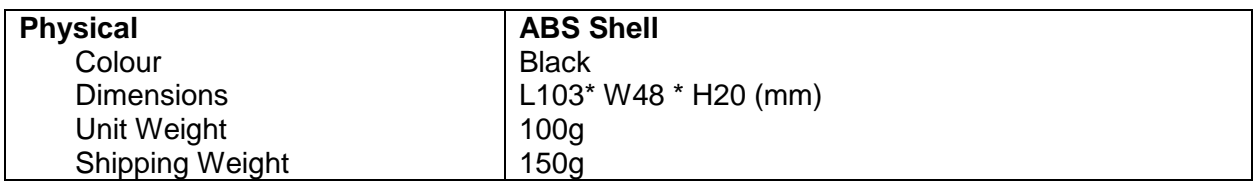

### <span id="page-3-0"></span>**2.1 Carton Inventory**

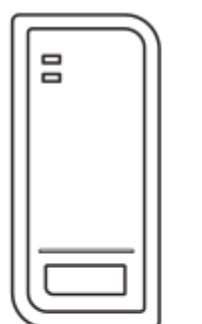

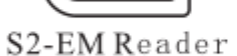

<mmmm  $\sqrt{$ *MMMMT* 

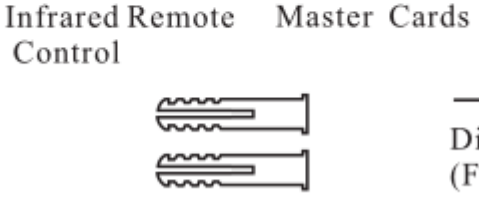

Master Add Card

Wall Anchors

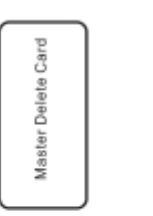

Screw Driver

{├ Diode 1N4004 (For relay circuit protection)

#### Self Tapping Screws:  $\Phi$ 4\*25mm

# <span id="page-3-1"></span>**3. INSTALLATION**

- Remove the back cover from the unit
- Drill 2 holes (A,C) on the wall for the screws and one hole for the cable

OØC ತ್ತತ್ತ<br>ಅಂತಿ

෧෧ඁ෧

Control

nate Control

- Knock the supplied rubber bungs to the screw holes $(A, C)$
- Fix the back cover firmly on the wall with 4 flat head screws
- Thread the cable through the cable hole(B)
- Attach the unit to the back cover

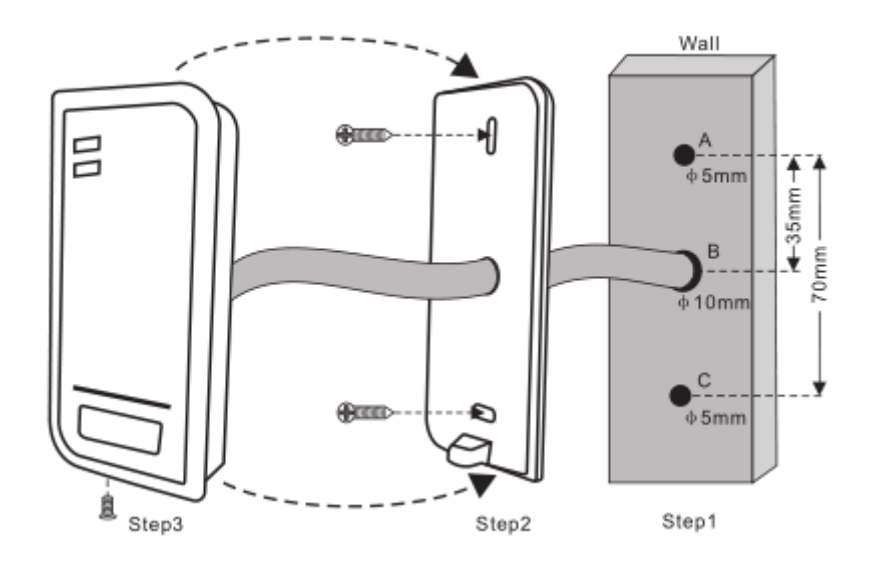

# <span id="page-4-0"></span>**3.1 Wiring**

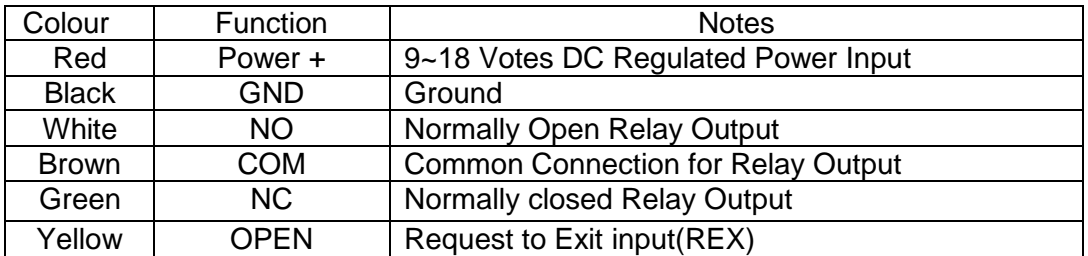

# <span id="page-4-1"></span>**3.2 Sound and LED Status Indicators**

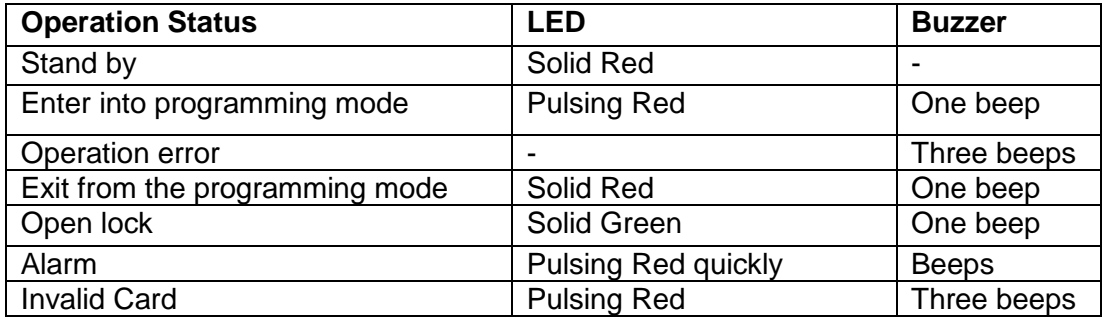

# <span id="page-5-0"></span>**4. Connection Diagram**

**Common power supply:**

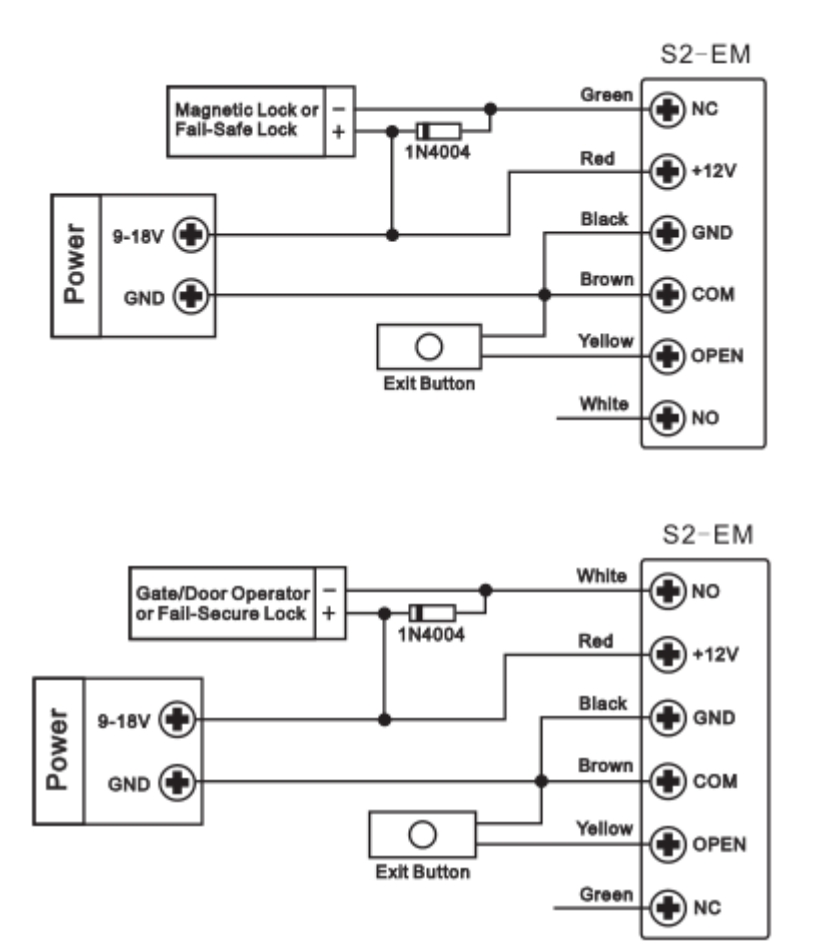

**Attention**: Install a 1N4004 or equivalent diode is needed when use a common power supply, or the reader might be damaged. (1N4004 is included in the packing)

**Access Control Power Supply:**

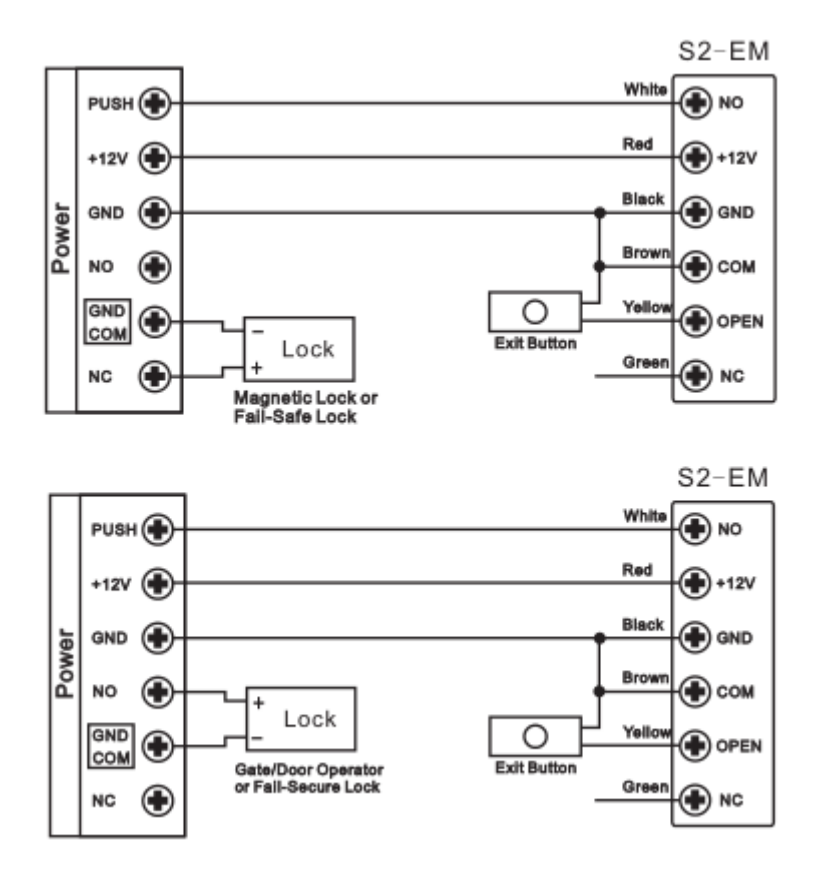

## <span id="page-6-0"></span>**5. Master Cards Usage**

Using Master Cards is the easiest way to add or delete cards / PIN users.

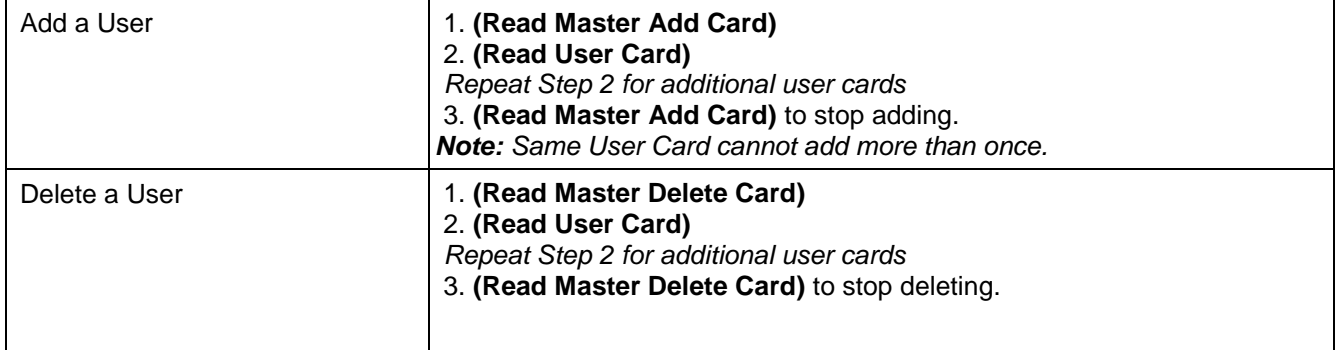

# <span id="page-6-1"></span>**6. Programming**

Programming will vary depending on access configuration. Follow the instructions according to your access configuration.

#### **General Programming Information**

- **Remote Control**: Please use the Infrared Remote Control to program the Reader.
- **User ID number**:Assign a user ID to the access card in order to track it. The user ID number can be any number from 1~2000.

IMPORTANT: User IDs do not have to be proceeded with any leading zeros. Recording of User ID is crical. Modifications to the user require the User ID be available.

**Proximity Card**: Any 125KHz industry standard EM Proximity card or Tag.

### <span id="page-7-0"></span>**6.1 Basic Configuration**

#### <span id="page-7-1"></span>**6.1.1 Enter and Exit Program mode**

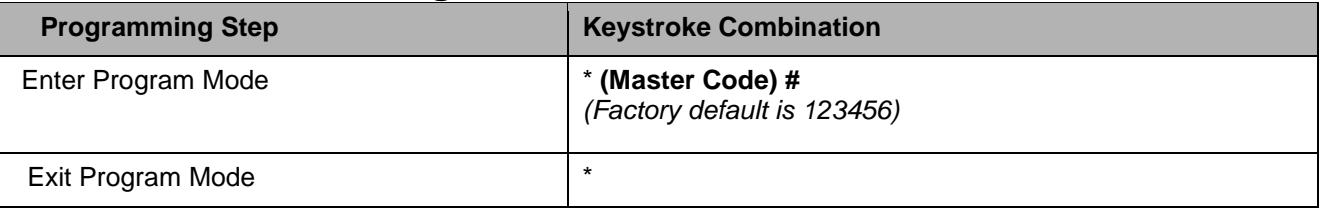

#### <span id="page-7-2"></span>**6.1.2 Set Master Code**

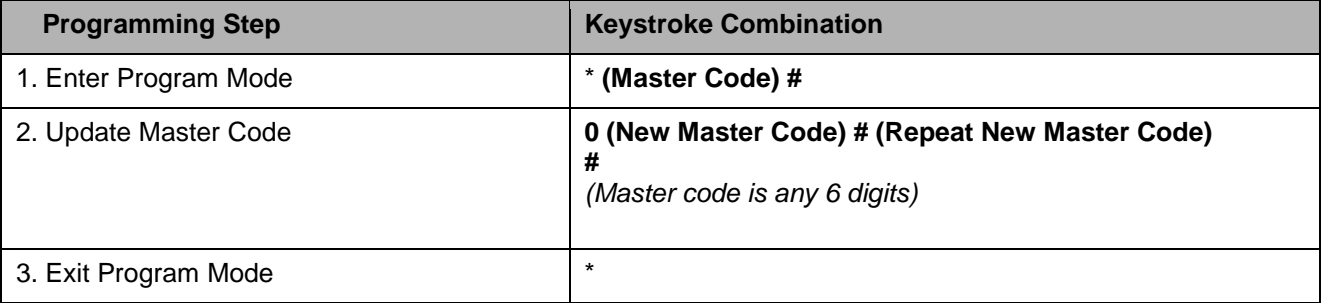

### <span id="page-7-3"></span>**6.2 Add User Cards**

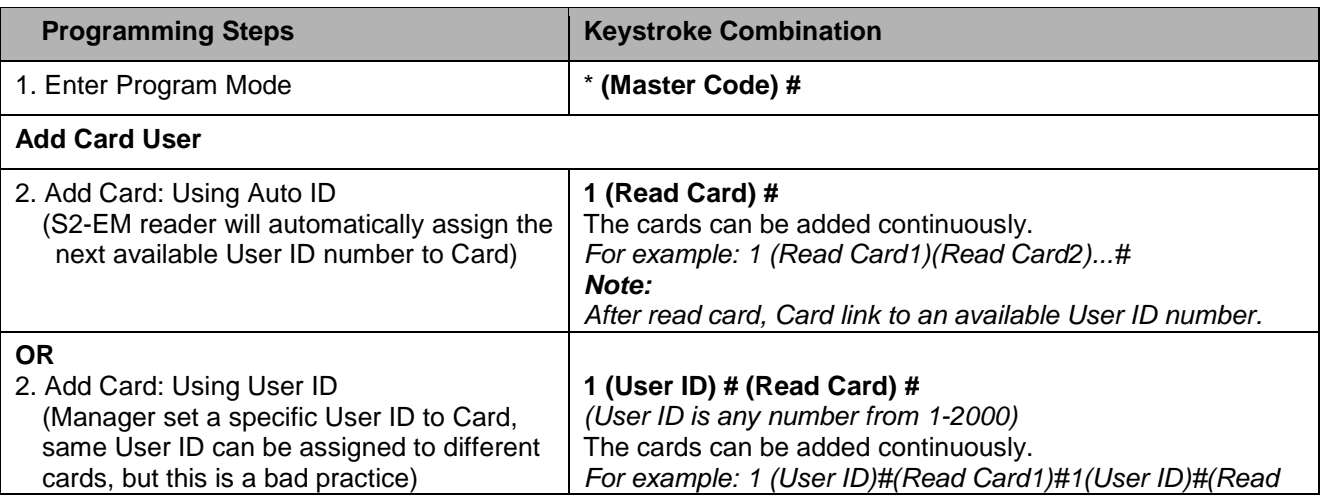

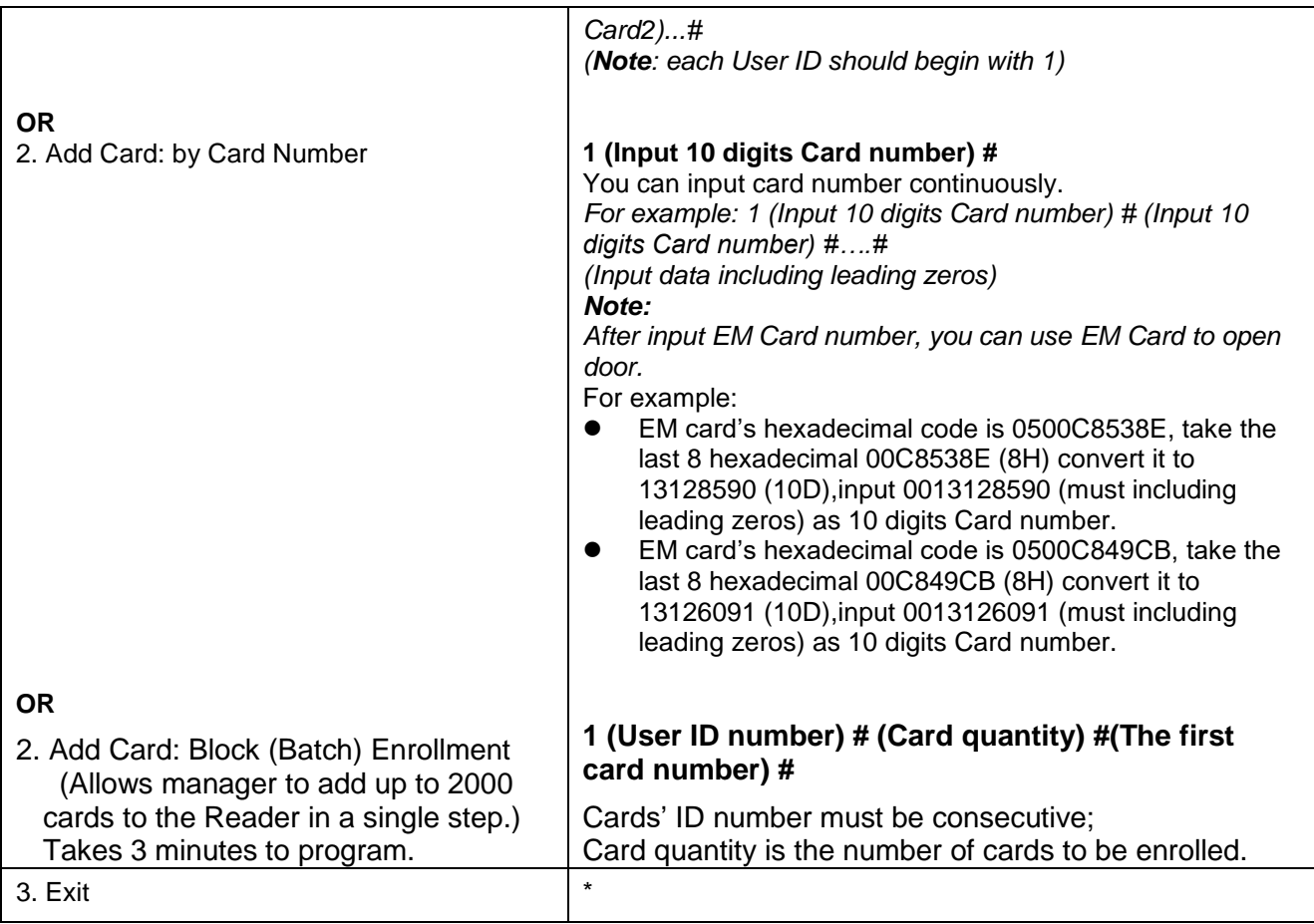

## <span id="page-8-0"></span>**6.3 Delete Users**

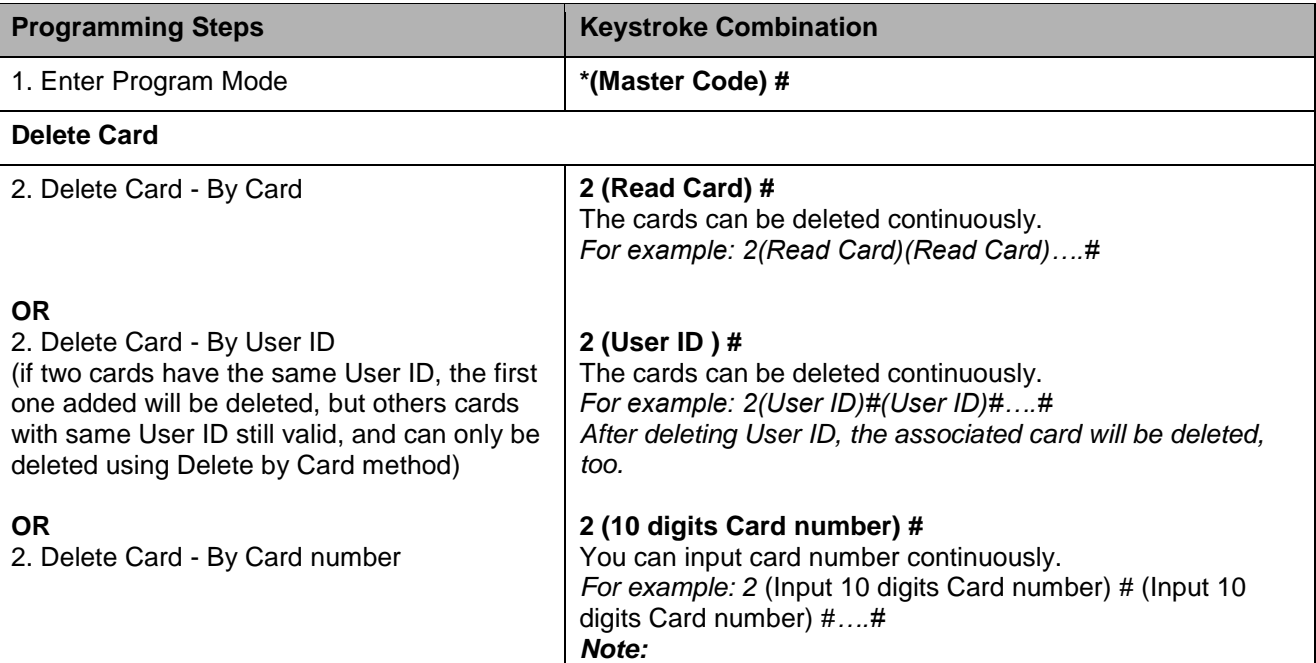

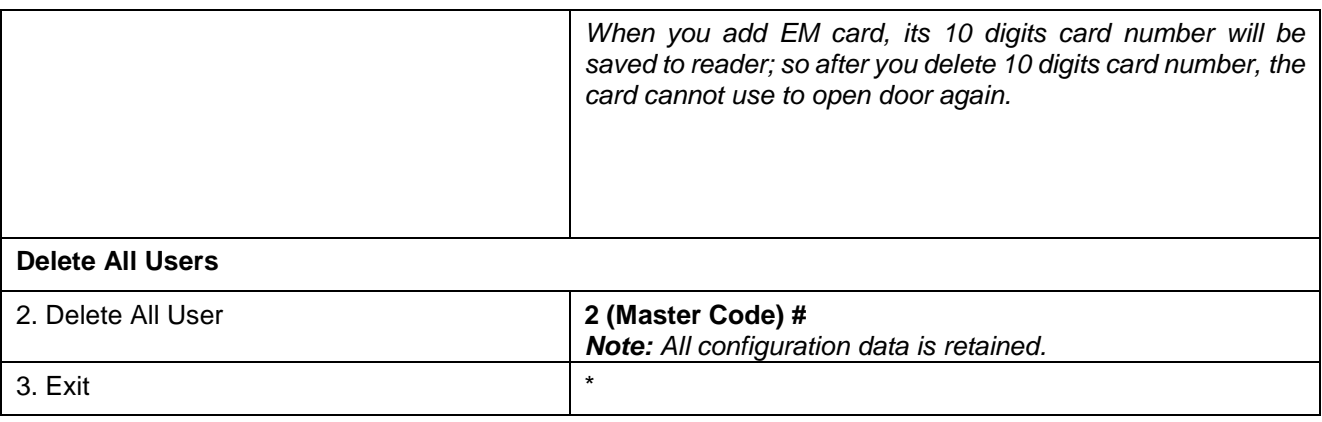

### <span id="page-9-0"></span>**6.4 Set Relay Configuration**

The relay configuration sets the behavior of the output relay on activation.

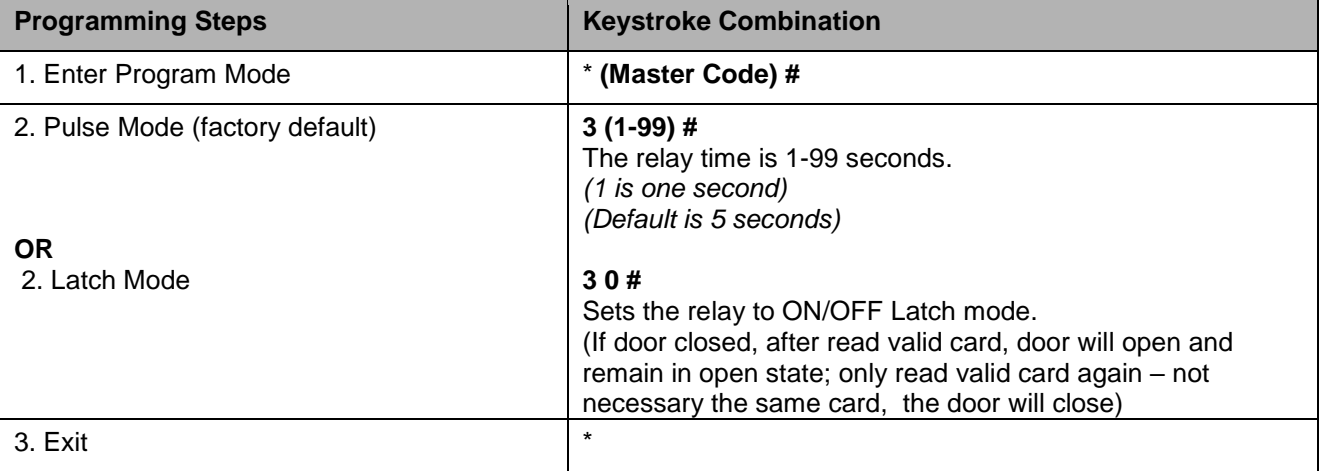

## <span id="page-9-1"></span>**6.5 Set Strike-out Alarm**

The strike-our alarm will engage after 10 failed cards attempts (factory setting is OFF). It can be set to deny access for 10 minutes after engaging or disengage only after entering a valid card or Master code.

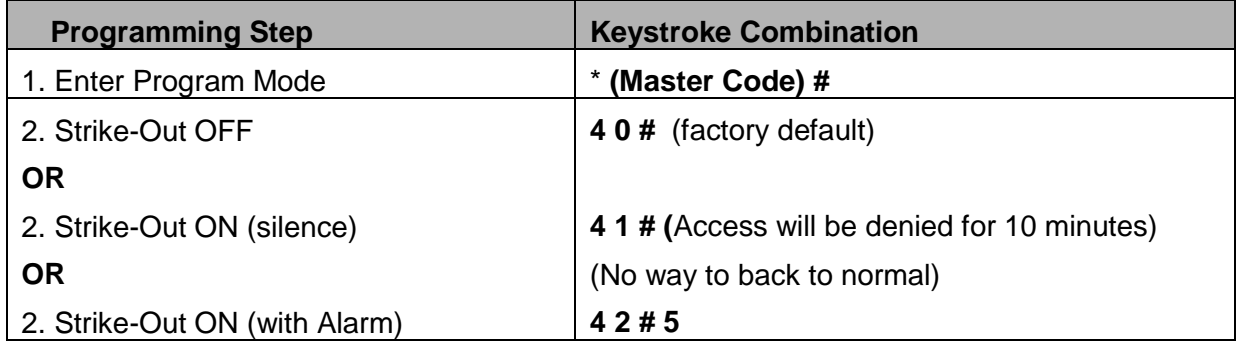

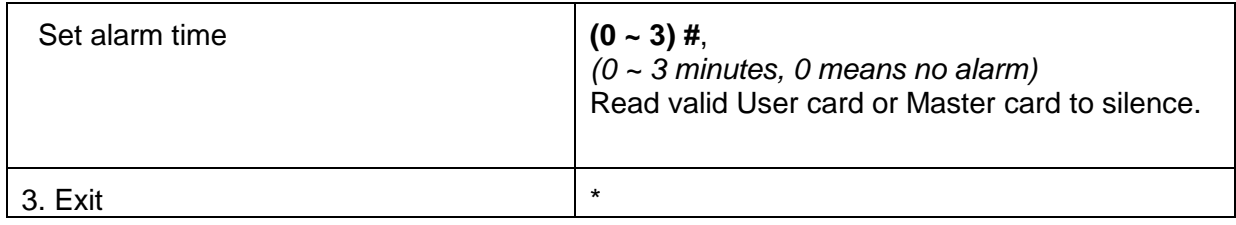

### <span id="page-10-0"></span>**6.6 Set Audible and Visual Response**

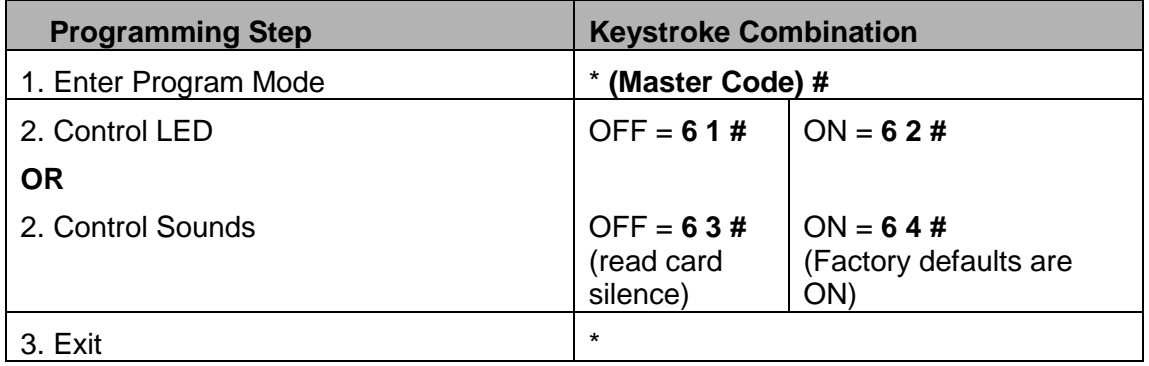

## <span id="page-10-1"></span>**7. Others**

### <span id="page-10-2"></span>**7.1 Users Operation**

Open the door: Read valid user card. Remove Alarm: Read valid user card or Master card

### <span id="page-10-3"></span>**7.2 Reset to Factory Default & Add Master Cards**

Power off access device, press the Exit Button (see connection diagram), hold it and power on, after two beeps, release the Exit button and the green LED turns on to solid green, then read any two 125kHz EM card, the LED will turn into solid red, means reset to factory default successfully. Of the two cards reading, the  $1<sup>st</sup>$  one is Master Add Card, the  $2<sup>nd</sup>$  one is the Master Delete Card.

After two Master Cards made, should use them to add / delete User cards to make sure everything is all right.

#### **Remarks:**

- ①If no Master Cards added, must press the Exit Button for at least 10 seconds before release.
- ②Reset to factory default, the user's information (cars added before) will still be retained.
- ③ Using same ID to assign to cards (Add Card: using User ID), the buzzer will beep 3 times to

warn you, but if you insist on using the same User ID, reader will allow you to do so. But this is a very bad practice that should be avoid, because when times comes that you delete the Card by User ID, only the first one added will be deleted, others will remain valid and cannot be deleted using that User ID. The others with the same User ID can only be deleted using Delete Card by Card method after wards.

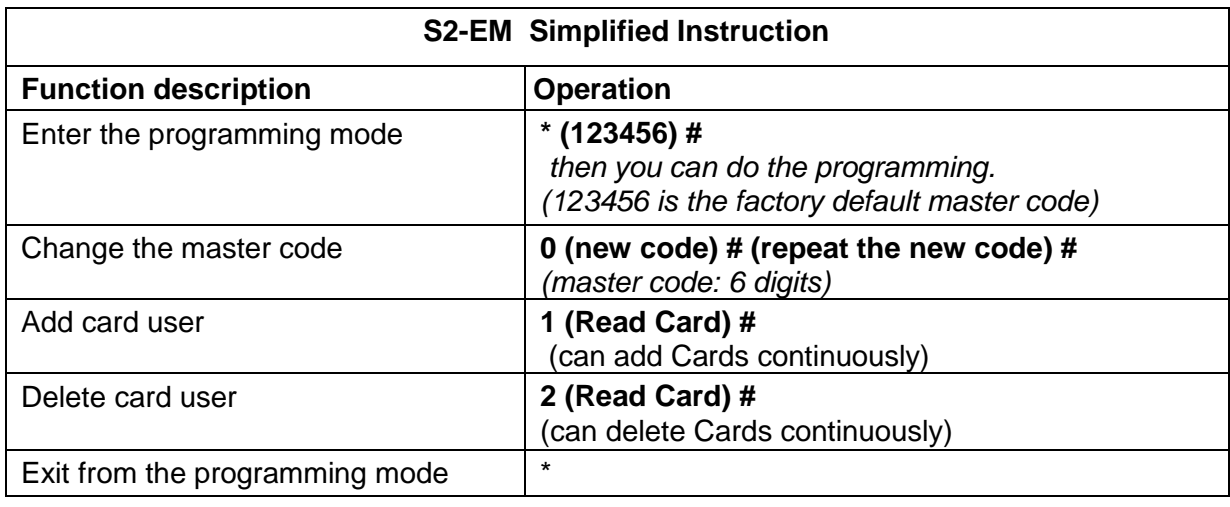

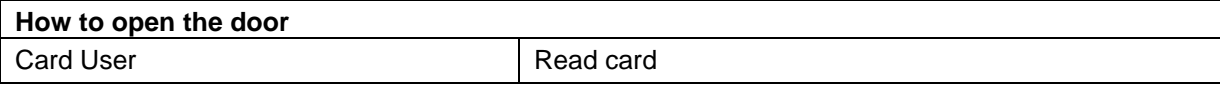